**Important Notice:** After update the firmware, you need to do the reset to the radio firstly, power off the radio firstly. Then power it on while holding the PTT and the PF1 button below the PTT at the same time. The radio will start up with a note on the display stating MCU Reset, Please Wait – and do not turn the radio off while it restarts.

After a re-start the radio will display the setting of the date and the time. Use the up-down key to set the current year. Move to the month by pushing the P1 key. Set the month, and use the P1 key to move forward each step. Once done, click the Menu key to save the date and time.

### **Please make sure the codeplug is saved to PC before your do the update and reset.**

# **D868UV firmware update V1.19 and V2.19**

**Hardware V1.0** --- Please use the firmware V1.19 for updating the radio. **Hardware V1.1** --- Please use the firmware V2.19 for updating the radio.

CPS is V1.19, no difference for the 2 firmware. Make sure apply the 1.19 CPS for the 1.19FW and 2.19FW.

#### **We updated more in V1.19 and V2.19 (dated 2017-12-16)**

1. Resolve the issue sometimes no audio in the first second receiving.

2. Resolve the issue that the radio will violate the timeslot in the beginning of the transmission.

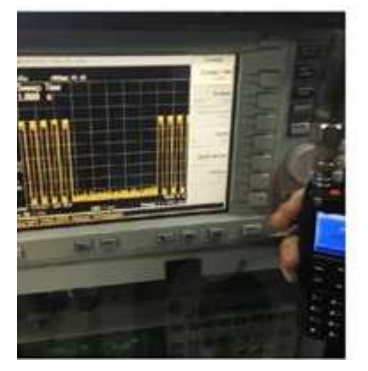

3. In digital monitor, when receive a call, allow the radio response the call directly by pressing the \* key, it will remind "Moni Replay Set Success", then you can press PTT to response to the call.

4. In digital monitor, when receive a call, allow the radio save the information in a new channel by pressing the # key, it will remind "Channel Saving", the information will be saved to the last channel of current zone.

- 5. Add CC, ID options for the Digital Monitor.
- 6. Allow set up the priority zone
- 7. Add more choice for the analog 2Tone decode.

8. When radio set at main band only, it will display detailed information include the last caller information.

#### CPS change dated 2017-12-16

CPS ->Optional setting->Others

- 1. VFO scan start and end frequency, allow set up the VFO scan range
- 2. Enhanced Sound Quality, allow set up the tone to high pitch or low pitch for transmitting.
- 3. Call channel is maintained, when radio receive signal at sub band, allow press PTT to

response to the call in 5seconds after the carrier drop.

CPS ->Optional setting->Digital Function

1.Didital Moni CC Any: monitor any CC Same: monitor same CC only 2.Didital Moni ID Any: monitor any ID Same: monitor same ID only 3.Priority Zone : Set up the priority zone

## **We made below improvements in 1.19 and 2.19(dated 2017-11-25)**

1. Delete the pop up message for the zone switching and power switching, improve the switch speed.

- 2. Add small icon for the time slot
- 3. Allow turn off the digital monitor when the radio is receiving.

4. Add time slot selection in digital monitor, now you can choose monitor only the time slot you use or monitor both slots.

- 5. Increase the backlight keep time to 30S
- **6.** Settings->Chan Set->Encrypt Type->"Noraml" change to wording to Normal

**7.** On the list of zones screen, use "Select" to make the zone change directly, the finished result is Menu(or PF key)->Zone->(pick new zone)->Select

- 8. Allow set up the date-time display at different place.
- 9. Enlarge the RX group list to 64groups.
- 10. Remove the keypad lockout when the channel is receiving signal.
- 11. Add a Boot Image in CPS-Tool, allow set up the start up picture. Click "open image" to choose an image, in optional setting – power on –power on interface - set up to Custom Picture, it will work.
- 12. Change the digital monitor icon to speaker icon.

13. Add a Firmware upgrade in CPS-Tool, you can update the firmware in CPS directly, update operation is same as before. It require you Run as Administrator when you install your CPS in C:\.

## **How to know your firmware version**

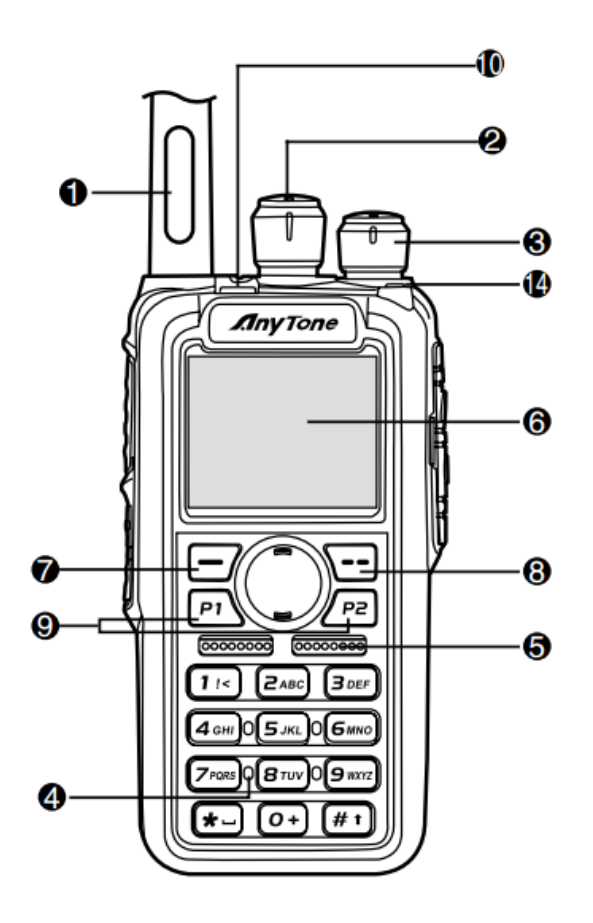

Press 7  $\Box$  (Menu) key to enter the menu, press  $\Box$  key to the Device Info and enter into the menu to check the hardware version.

**Hardware V1.0** --- Please use the firmware V1.xx for updating the radio.

Hardware V1.1 --- Please use the firmware V2.xx for updating the radio.

If you use wrong firmware for updating, the radio will not work, but it is not broken. After load into correct firmware, it will work fine.

Actually the V1 and V2 firmware *are almost* same, just in/out is different, so every time when Engineer make updates, he will issue 2 firmwares at the same time. In future, we may have V3.0 hardware with more functions AND higher cost.

The V1.1 hardware has below difference compare with V1.0 hardware.

1) no jumper wire

2) CPU IC in/out pin is different.

3) V1.1 hardware allows adding a small PCB board for 300 hours recording use, this is an **optional** function.

The V1.0 hardware can't add the recording board, so engineer changed the in/out pin for the recording board.

It causes the CPU firmware is not compatible.